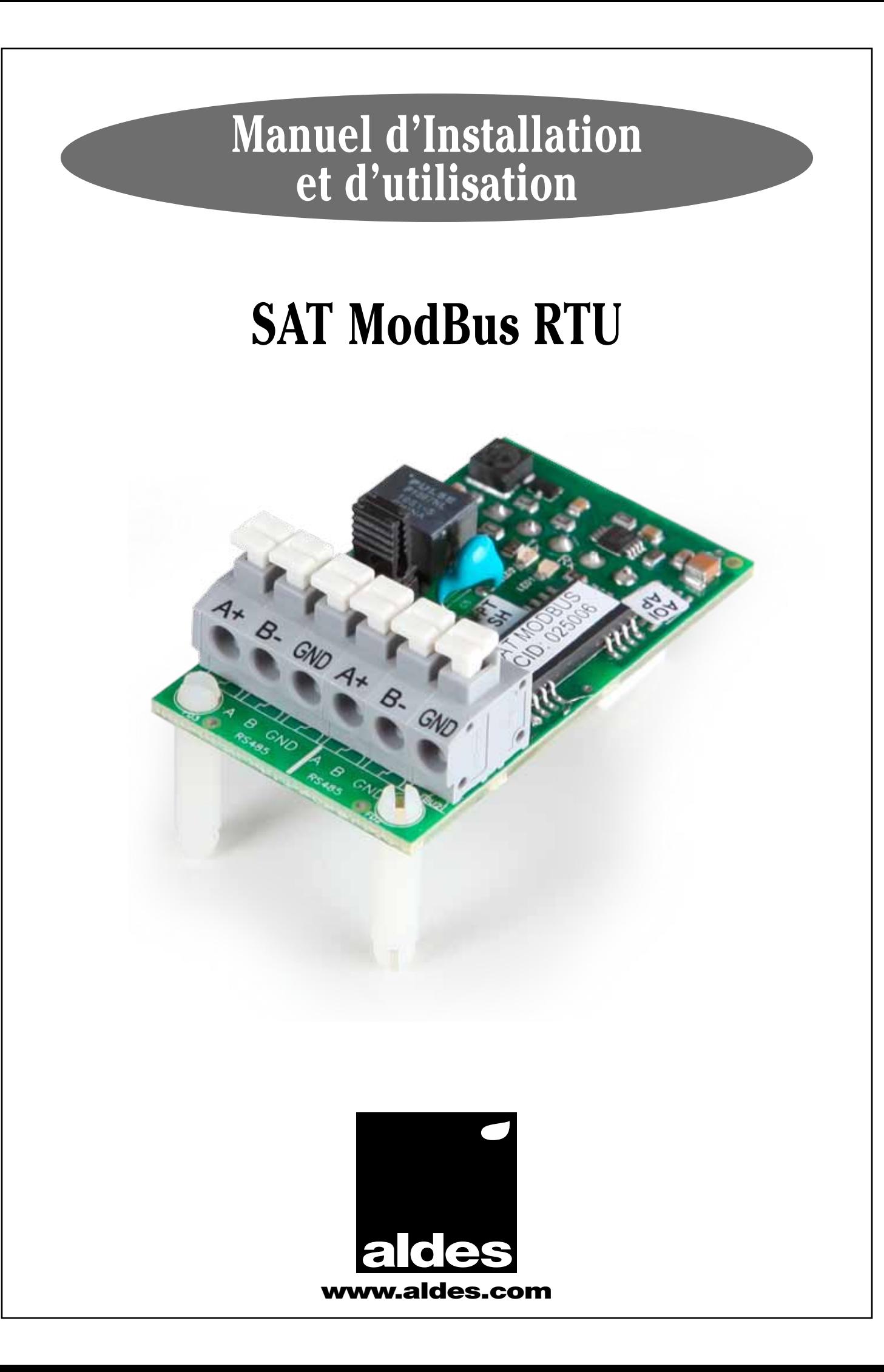

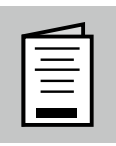

# $\boxed{\equiv}$  TABLE DES MATIERES

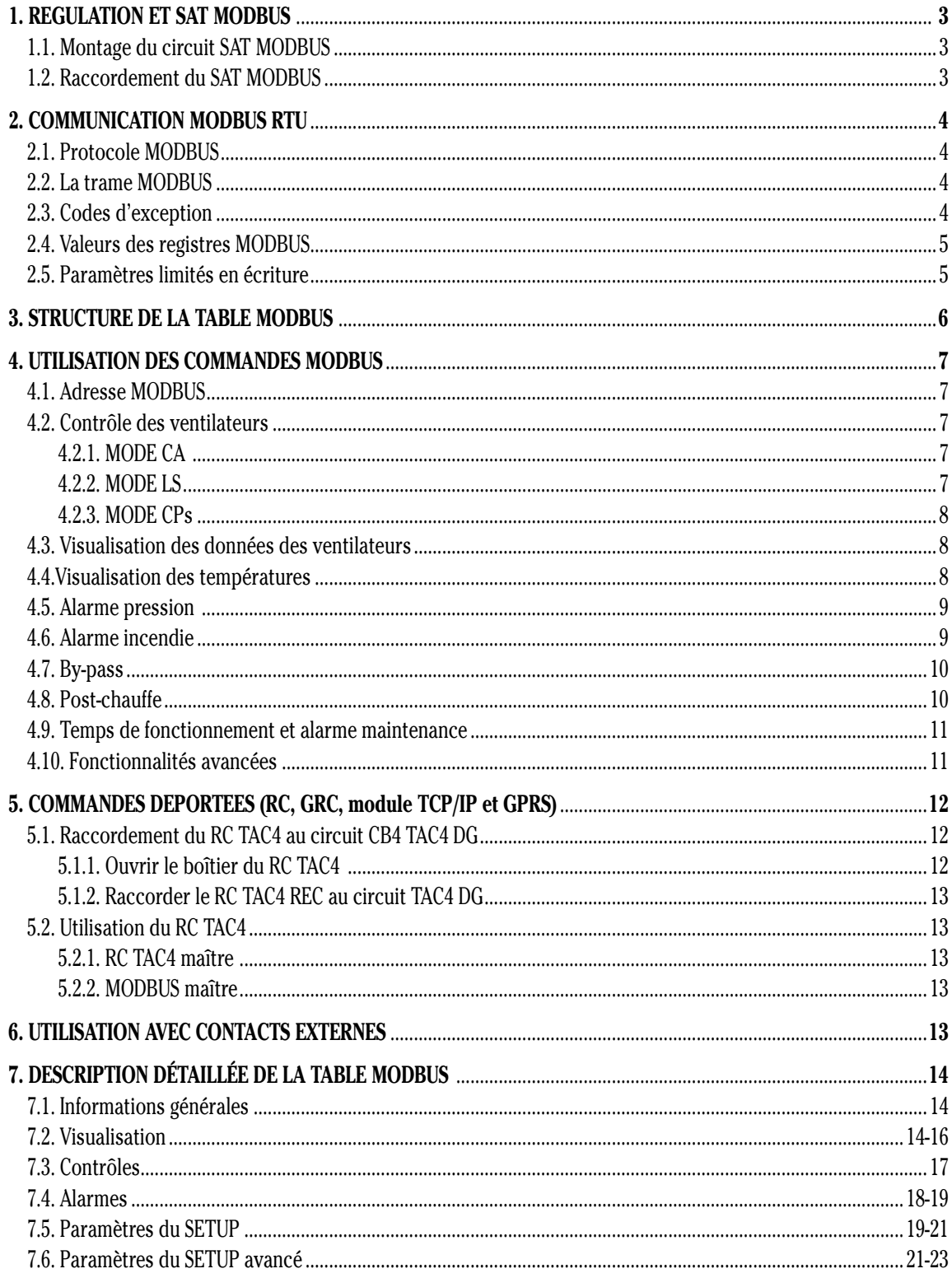

# **1. Regulation et SAT Modbus**

### **1.1. Montage du circuit SAT MODBUS**

La communication avec la régulation TAC4 DG suivant le protocole MODBUS RTU nécessite l'ajout d'un circuit satellite (option SAT MODBUS) servant d'interface de communication.

Le montage doit se faire hors tension.

Attention : Un mauvais positionnement du SAT MODBUS sur le circuit peut endommager de manière définitive les deux circuits !

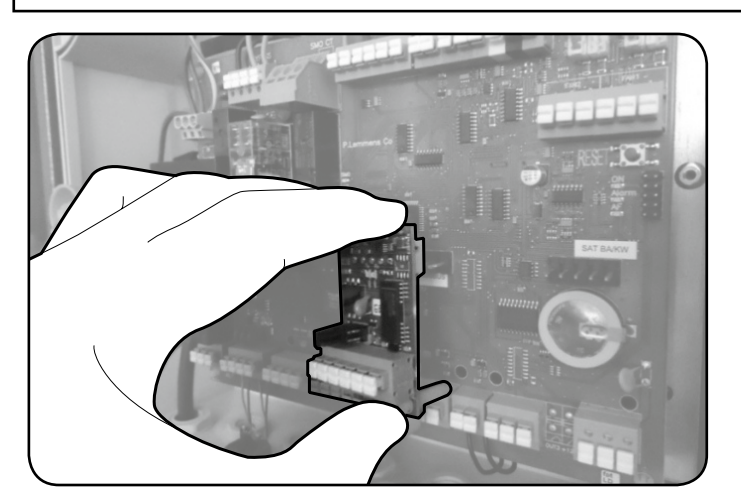

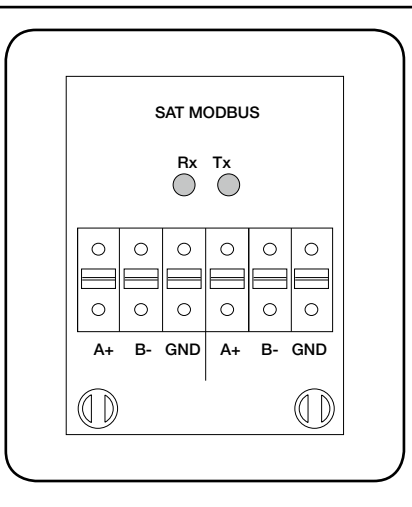

### **1.2. Raccordement du SAT MODBUS**

**Raccordement d'un circuit**

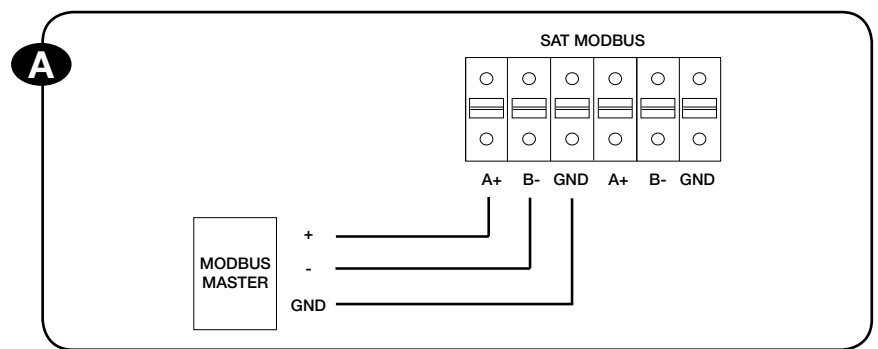

#### **Raccordement de plusieurs circuits en réseau**

Les cavaliers sur le SAT MODBUS sont des terminaisons. Ceux-ci ne sont pas utiles lorsqu'une seule unité est connectée ou si le réseau MODBUS ne dépasse pas 450 m.

Dans le cas d'une utilisation de plusieurs SAT MODBUS sur un réseau de plus de 450m, il faut laisser les cavaliers du dernier SAT MODBUS du réseau en position standard (en standard, les 2 cavaliers sont placés vers la droite = TERM) et placer les cavaliers de tous les autres SAT MODBUS en position OPEN (les 2 cavaliers vers la gauche).

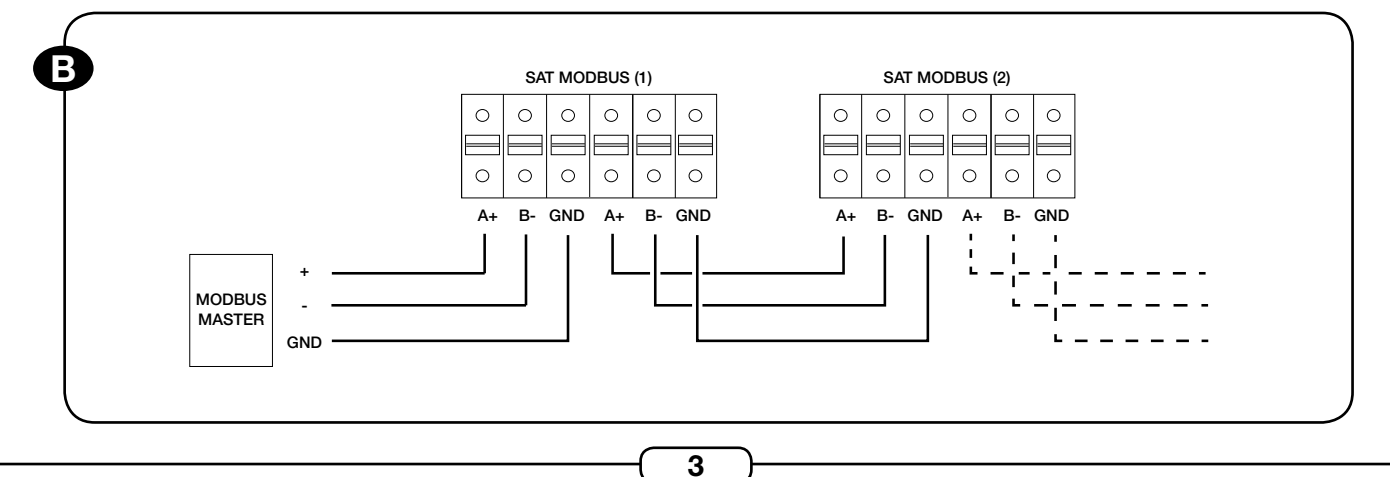

# **2. Communication MODBUS RTU**

### **2.1 Protocole MODBUS**

Le protocole de communication utilisé par notre régulation est le MODBUS RTU.

Il s'agit d'un protocole de communication basé sur une structure hiérarchisée entre un maître et plusieurs esclaves. Il est constitué de trames contenant l'adresse de l'esclave concerné, la fonction à traiter (écriture ou lecture), la donnée et le code de vérification d'erreur (CRC16).

Voici les principales spécifications :

- Protocole MODBUS RTU (binaire).
- Couche physique : porte de communication isolée RS485-Asynchrone. Une connexion 3 fils avec GND est donc requise.
- Baudrate d'usine par défaut : 9600. Baudrate possibles : 1200, 4800, 9600 ou 19200.

#### **2.2 La trame MODBUS**

Le maître interroge un esclave avec son adresse unique et attend une réponse de la part de cet esclave.

L'ensemble du message doit être transmis de manière continue. Un silence de minimum 3,5 fois le temps de transmission d'un octet sera considéré comme la fin de la trame. Ce temps de détection de fin de trame est de l'ordre de la milliseconde.

#### **Adresse :**

Les adresses possibles vont de 1 à 247. L'adresse d'usine par défaut d'un TAC4 DG est l'adresse 1.

#### **Code fonction :**

Les codes fonction utilisés sont les suivants :

- Code fonction 03 (décimal) : lecture multiple (read multiple holding register).
- Code fonction 06 (décimal) : écriture simple (write simple holding register).
- Code fonction 16 (décimal) : écriture multiple (write multiple holding register).

#### **Données :**

Le nombre de databits est fixé à 8.

Le nombre de stopbits est fixé à 1.

Toutes les données du TAC4 DG sont enregistrées dans des "16-bit modbus holding register".

"Modbus coils", "discrete input" or "input registers" ne sont pas utilisés.

Le tampon de communication a une capacité de 129 octets. Il permet donc de lire ou d'écrire 60 registres en une fois.

#### **Parité :**

Le type de parité utilisée est « None » : pas de contrôle de parité.

#### **CRC-16 :**

Le code de vérification d'erreur utilisé est le CRC-16 (contrôle de redondance cyclique).

Dans le document standard Modbus.com, on attribue aux "holding registers" un préfixe "4" pour les distinguer des registres d'autres types. Par exemple, un "holding registrer" possédant l'adresse 1001 sera mentionné par l'adresse 41001.

Par ailleurs, dans le document standard Modbus.com, l'adressage des registres se fait selon une numérotation "en base 1" alors que les adresses envoyées dans les commandes Modbus sont "en base 0". Par exemple, pour lire le registre 1001, l'adresse a envoyer dans la commande Modbus sera 1000.

#### **2.3 Codes d'exception**

Si une erreur apparaît, le code fonction est modifié pour indiquer que la réponse est une réponse d'exception. Le code d'exception permet de connaître le type d'erreur :

- Code d'exception 01 Fonction illégale : erreur sur le code fonction
- Code d'exception 02 Adresse illégale : l'adresse reçue n'est pas acceptée par le slave ou la longueur de la trame n'est pas acceptée pour cette adresse.
- Code d'exception 03 Valeur illégale : le maître tente d'écrire une valeur non valide pour le registre.

Lors d'une écriture multiple, la séquence d'écriture est arrêtée à la première adresse ou valeur illégale.

#### **2.4 Valeurs des registres MODBUS**

Toutes les valeurs sont des valeurs signées (signed values).

Les données Modbus sont toujours codées en "big endian byte order".

Certains registres (par exemple les alarmes) sont codés en "bitmaps" sur 16 bits.

Certaines valeurs sont des valeurs en 32 bits. Elles sont transformées en 2 valeurs de 16-bits.

En lecture, le "Maître" devra retransformer les 2 mots 16-bits en une valeur 32 bits suivant la formule : Val32=((((long)HIGH)<<16)|LOW), correspondant en valeur à Val32=HIGH\*65536+LOW. Par exemple : Reg1=33041, Reg2=13: Val32=885009.

En écriture, le contrôleur va d'abord recevoir le "low word" et le mettre dans un buffer. Puis quand il reçoit le "high word", il met à jour le paramètre 32 bits. Le buffer utilisé pour le "low word" est le même pour tous les paramètres en 32 bits.

#### **2.5 Paramètres limités en écriture**

La régulation enregistre tous les paramètres du setup et certain paramètres de contrôle dans une mémoire EEPROM non volatile (pour éviter les pertes de données lors de coupure de courant). Cette mémoire EEPROM a une limitation en écriture de 100 000 cycles d'écriture. Ces paramètres ne peuvent donc pas être changés trop souvent !

Réécrire une même valeur pour un paramètre n'est pas considéré comme un changement.

Modifier un paramètre une fois par heure correspond à une durée de vie (100 000 cycles) de 11ans.

Modifier un paramètre une fois par minute correspond à une durée de vie (100 000 cycles) de 69 jours !!!

Ces paramètres sont du type "E1" dans la table MODBUS.

Certains paramètres sont enregistrés dans la mémoire EEPROM sous une autre forme. Ceci permet de les modifier jusqu'à 2 000 000 de fois. Cela correspond à 182 changements par jours pour une durée de vie de 30 ans. Ces paramètres sont du type "E2" dans la table MODBUS.

Quelques paramètres sont enregistrés dans une mémoire RAM. Ceux-ci n'ont aucune limitation en écriture, mais leur valeur est perdue à chaque coupure de courant.

Ces paramètres sont du type "R" dans la table MODBUS.

# **3. Structure de la table Modbus**

La régulation TAC4 DG peut être entièrement commandée par la communication MODBUS.

La table MODBUS peut donc assurer donc la configuration des SETUP et SETUP avancé, la visualisation des paramètres et le contrôle du fonctionnement de l'unité (débits et températures de soufflage).

La table MODBUS est structurée comme suit :

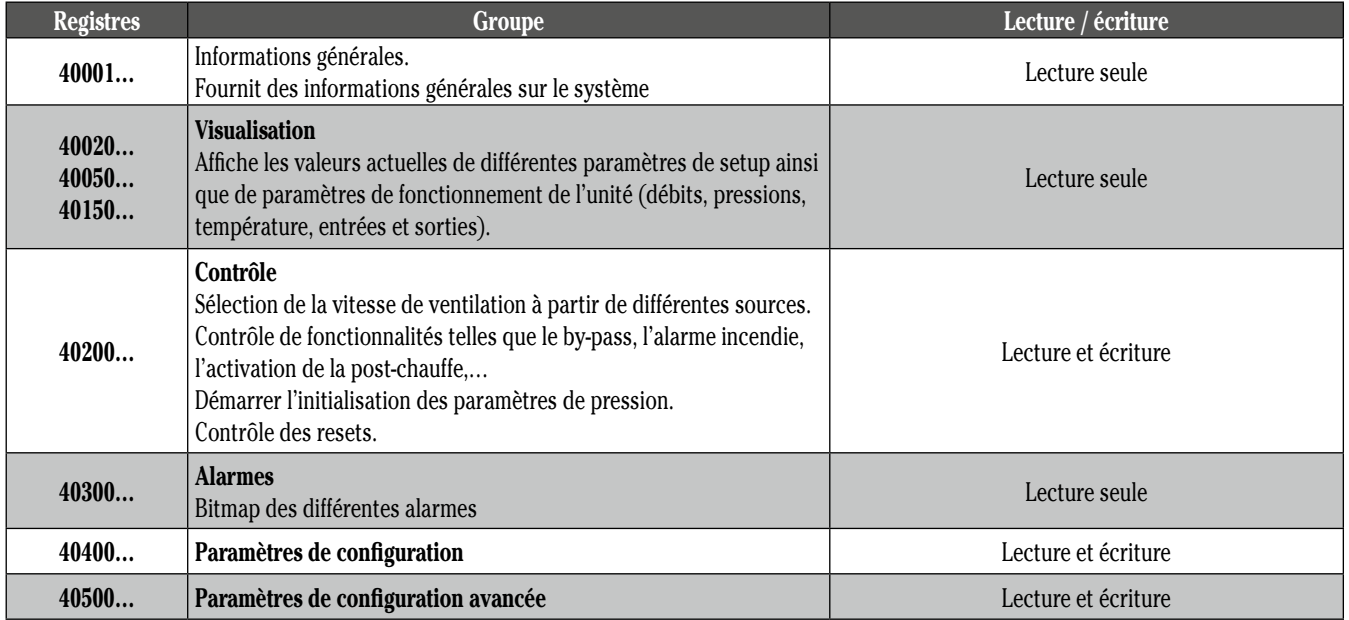

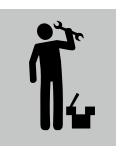

# **4. Utilisation des commandes MODBUS**

La communication MODBUS permet d'avoir accès à tous les paramètres de la régulation. Vous trouverez ci-dessous les registres MODBUS associés aux fonctionnalités principales de la régulation TAC4 DG. Pour plus de détail sur ces registres ou pour une information complète sur les paramètres accessible via MODBUS, vous pouvez trouver la table complète au §9.

#### **4.1 Adresse MODBUS**

L'adresse MODBUS par défaut d'un circuit TAC4 DG est "1". Il est possible de modifier cette valeur via une commande MODBUS (40543).

Attention : ne raccorder physiquement sur le réseau qu'un circuit TAC4 DG possédant l'adresse "1".

Configuration :

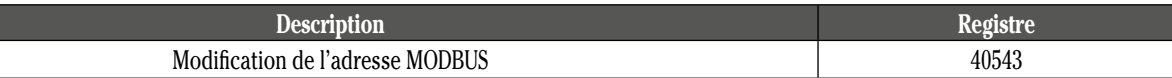

### **4.2 Contrôle des ventilateurs**

#### *4.2.1 MODE CA*

Configuration :

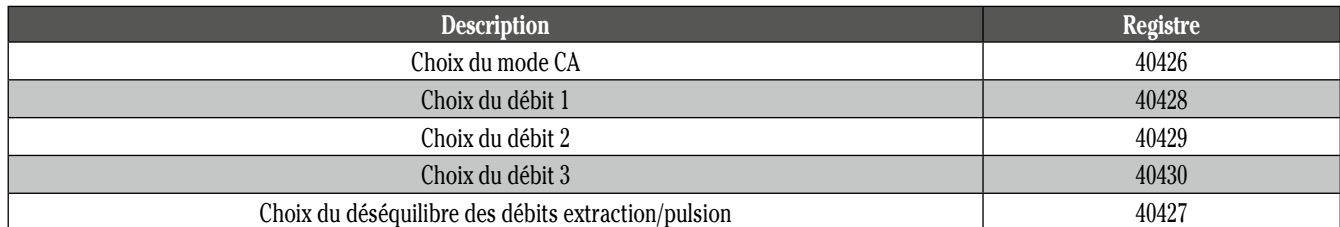

#### Contrôle :

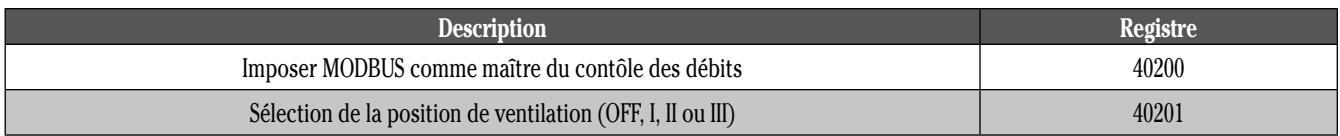

#### *4.2.2 MODE LS*

Configuration :

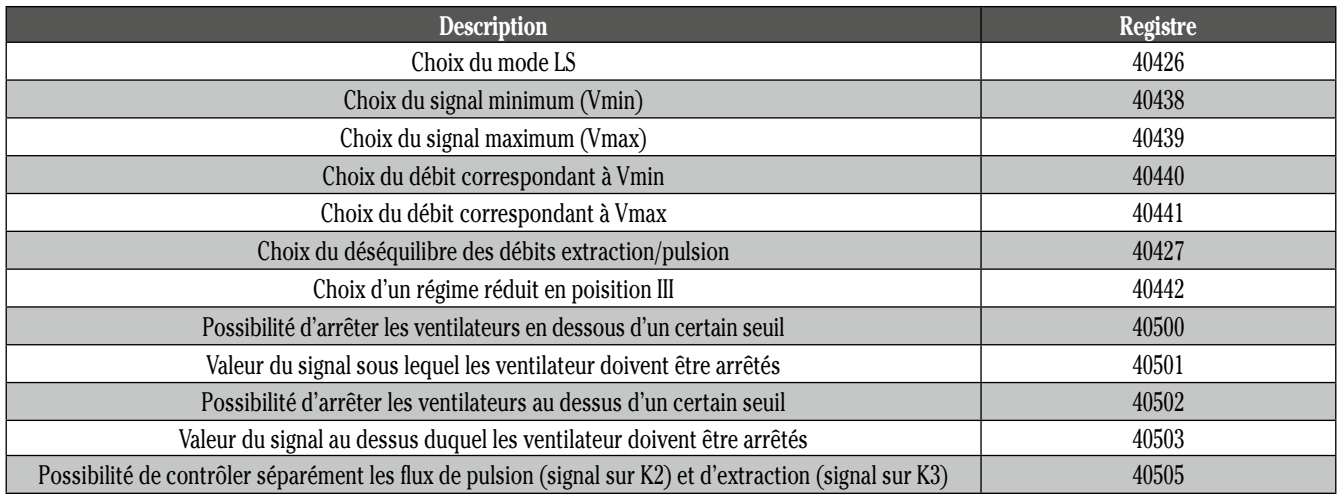

#### Contrôle :

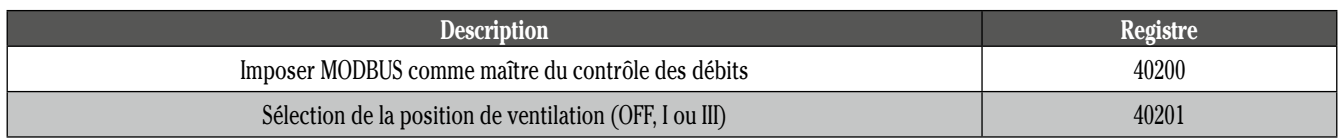

7

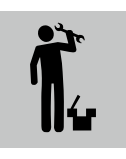

# **4. Utilisation des commandes MODBUS (suite)**

#### *4.2.3 MODE CPs*

Configuration :

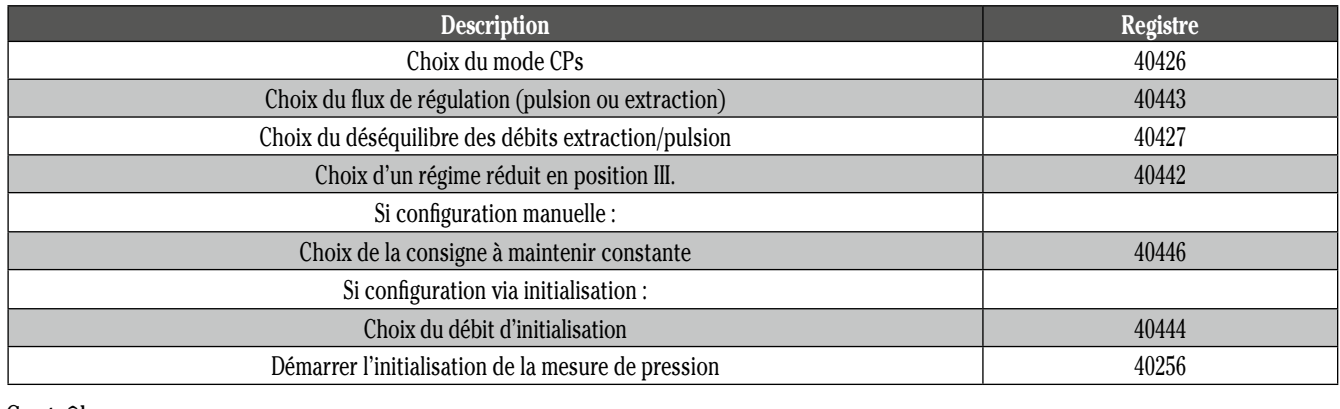

Contrôle :

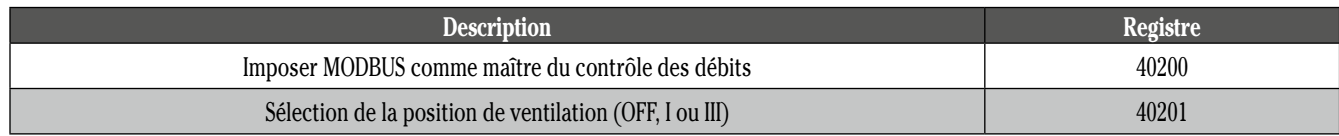

### **4.3 Visualisation des données des ventilateurs**

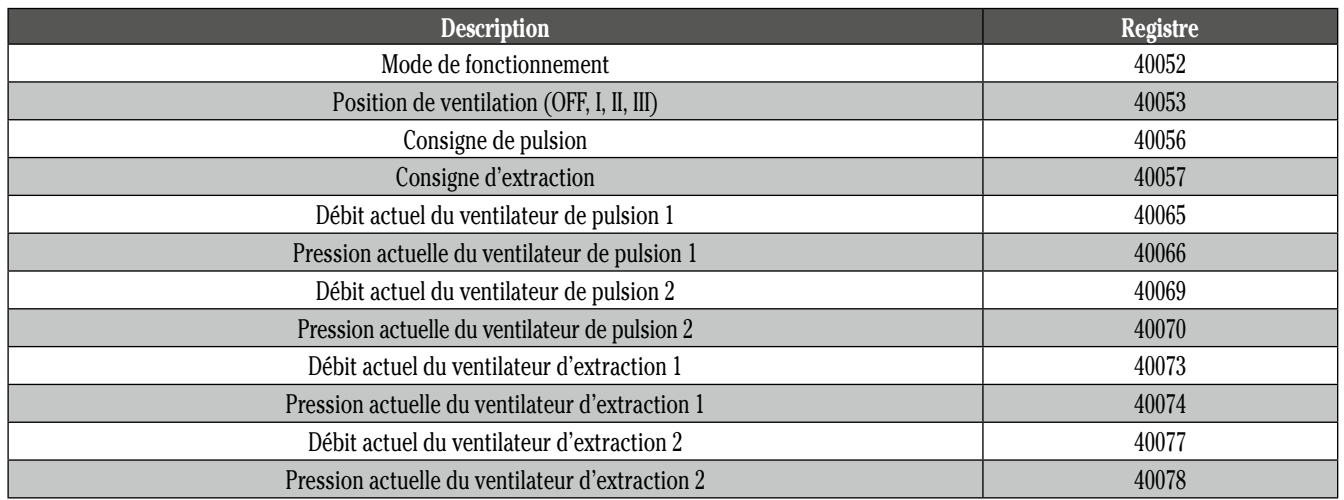

### **4.4 Visualisation des températures**

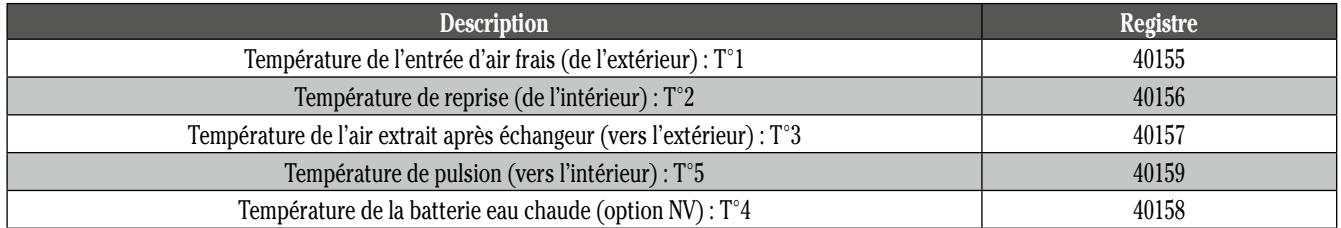

# **4.5 Alarme pression**

Configuration :

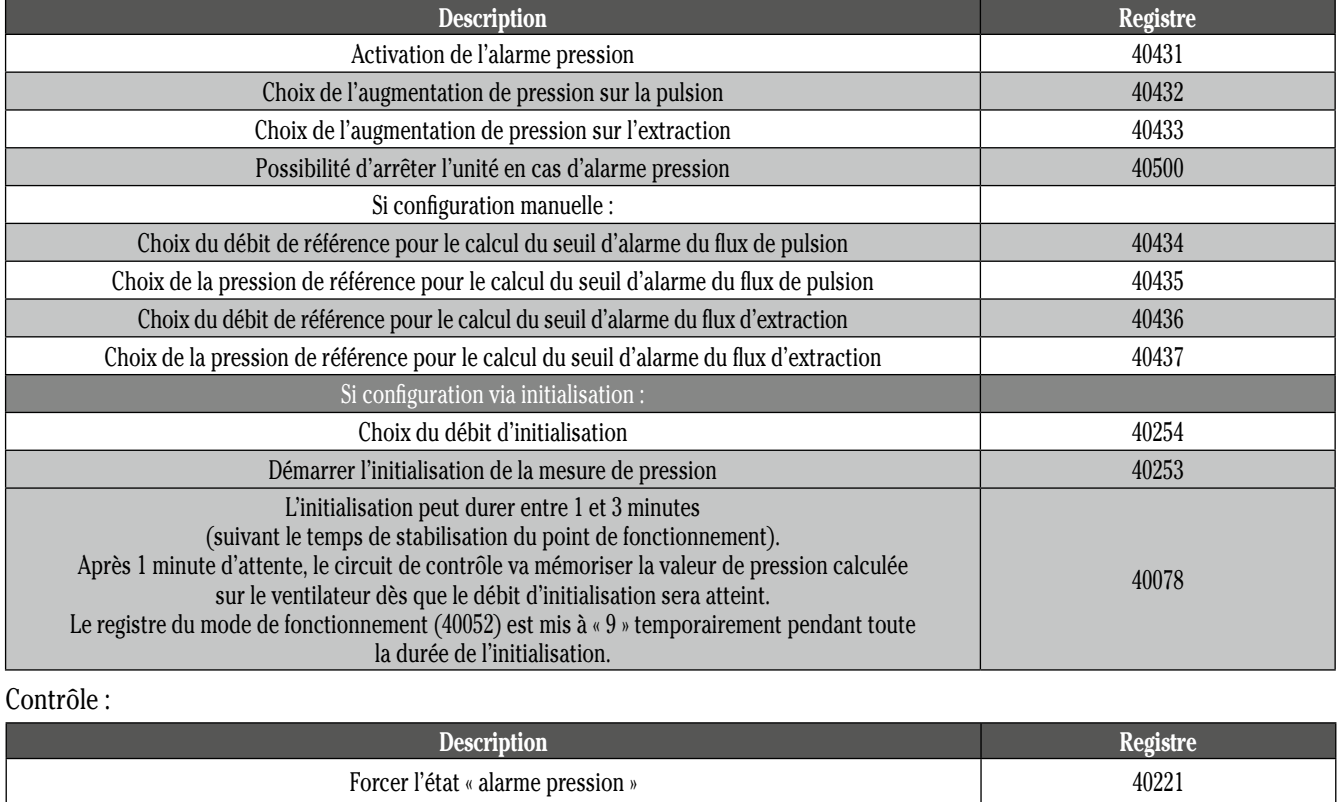

Visualisation :

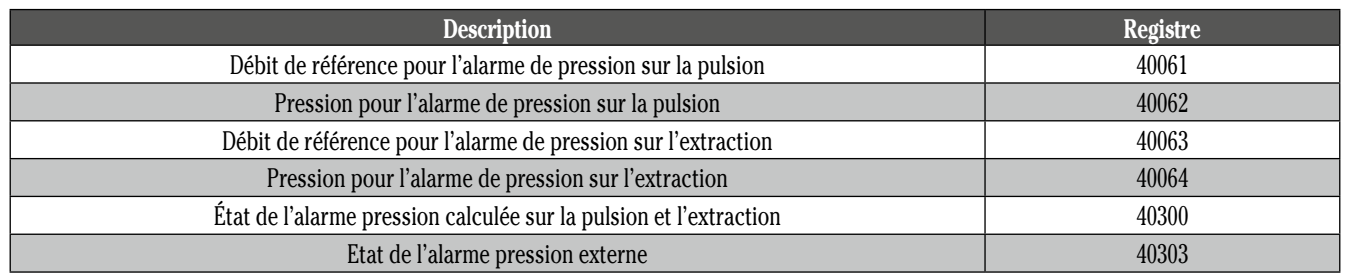

### **4.6 Alarme incendie**

Configuration :

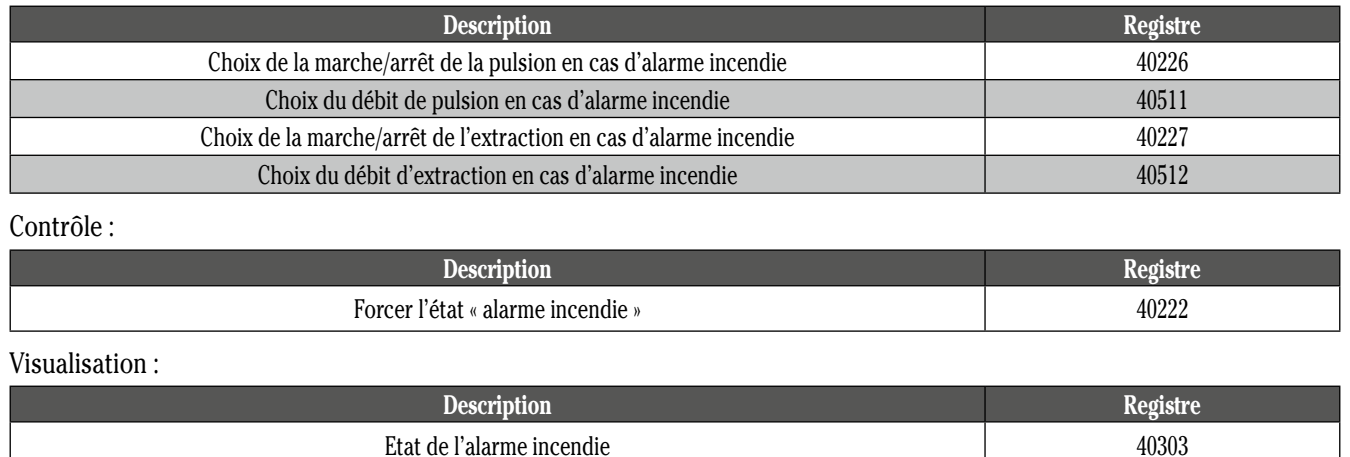

9

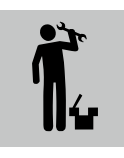

# **4. Utilisation DES COMMANDES MODBUS (SUITE)**

### **4.7 By-pass**

Configuration :

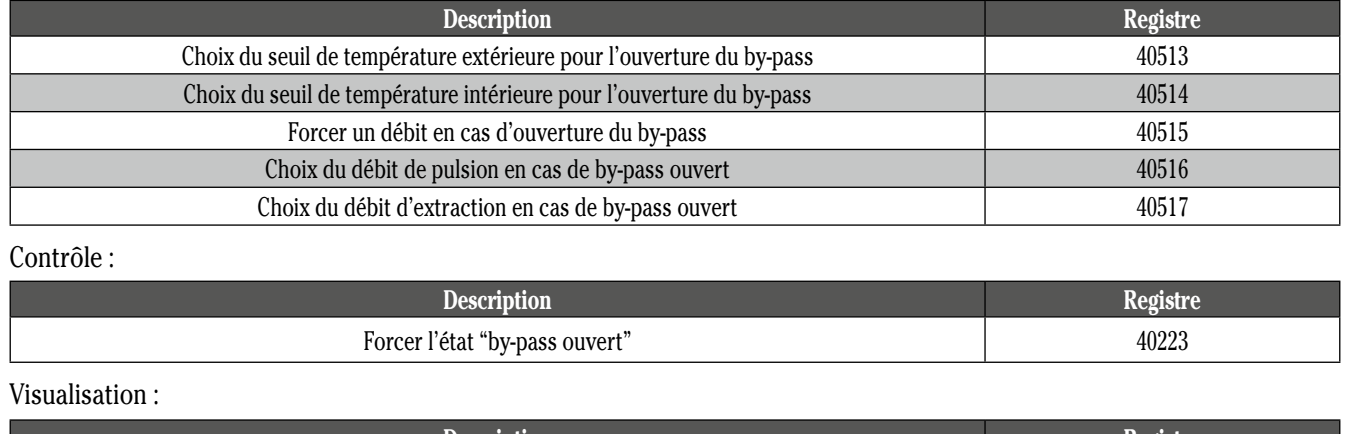

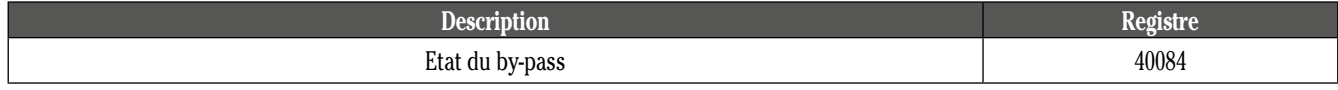

### **4.8 Post-chauffe**

Configuration :

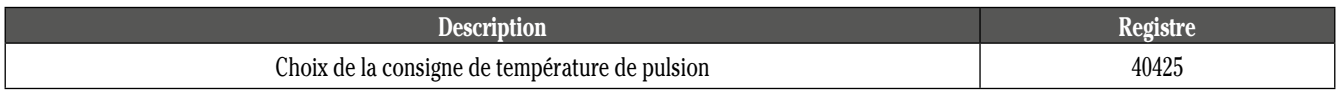

Contrôle :

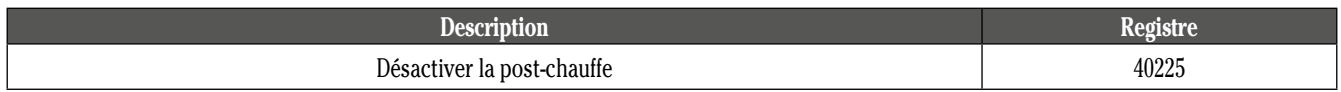

#### Visualisation :

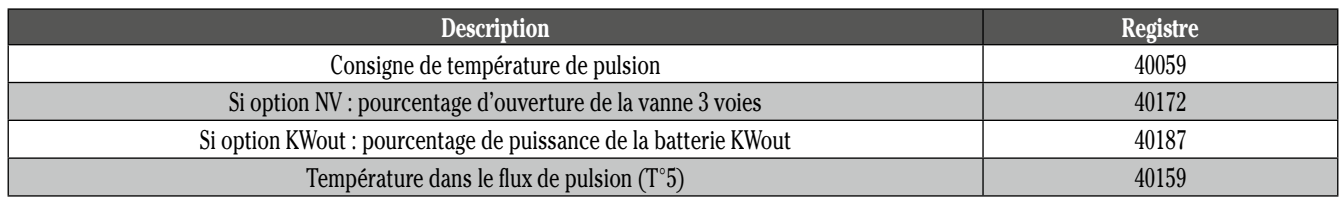

#### **4.9 Temps de fonctionnement et alarme maintenance**

Configuration :

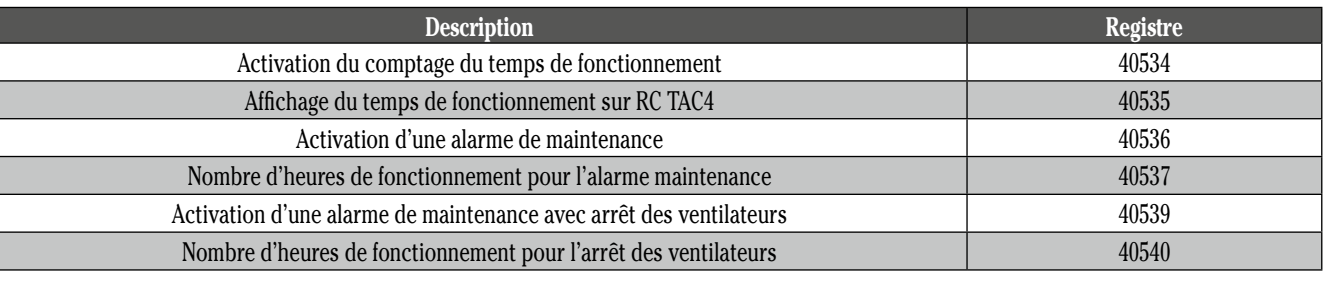

Contrôle :

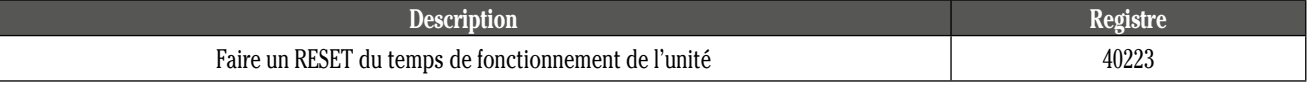

Visualisation :

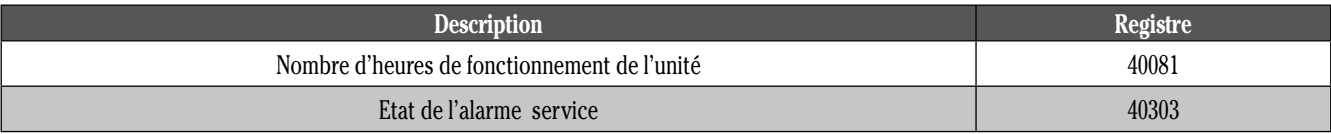

#### **4.10 Fonctionnalités avancées**

D'autres paramètres et fonctionnalités avancées sont accessibles via MODBUS. Celles-ci requièrent une connaissance approfondie de la régulation. Vous pouvez retrouver le détail concernant ces paramètres dans la table MODBUS détaillée :

- Couple de démarrage des ventilateurs
- Empêcher l'arrêt de ventilateurs
- Configuration des T° de la protection antigel de l'échangeur
- Modification de la vitesse de réaction du NV (post-chauffe eau)
- Définition des sorties OUT1 et OUT2
- Inverser la logique de réaction du mode CPs
- Modifier la vitesse de réaction du mode CPs
- Configuration de la post-ventilation
- Activation d'un code d'accès pour le RC TAC4
- Reset des paramètres d'usine

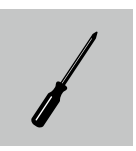

# **5. Utilisation avec commande DEPORTEE RC TAC4**

Il est possible de brancher une commande déportée RC TAC4 sur une unité communiquant via MODBUS. Le RC pourra être utilisé de deux manières :

- En RC maître : le RC assure la configuration, le contrôle des débits et la visualisation.
- En MODBUS maître : le RC assure la visualisation des paramètres uniquement.

Celle-ci servira principalement à la visualisation des informations de la régulation TAC4 DG. Il sera cependant possible de reprendre la main du système via le RC TAC4 (configuration et contrôle) via l'entrée IN5.

### **5.1 Raccordement du RC TAC4 au circuit CB4 TAC4 DG**

La liaison entre le RC et le circuit TAC4 DG est assurée par un bus de communication. Pour connecter le RC TAC4 au CB4 TAC4 DG il faut :

#### *5.1.1 Ouvrir le boîtier du RC TAC4*

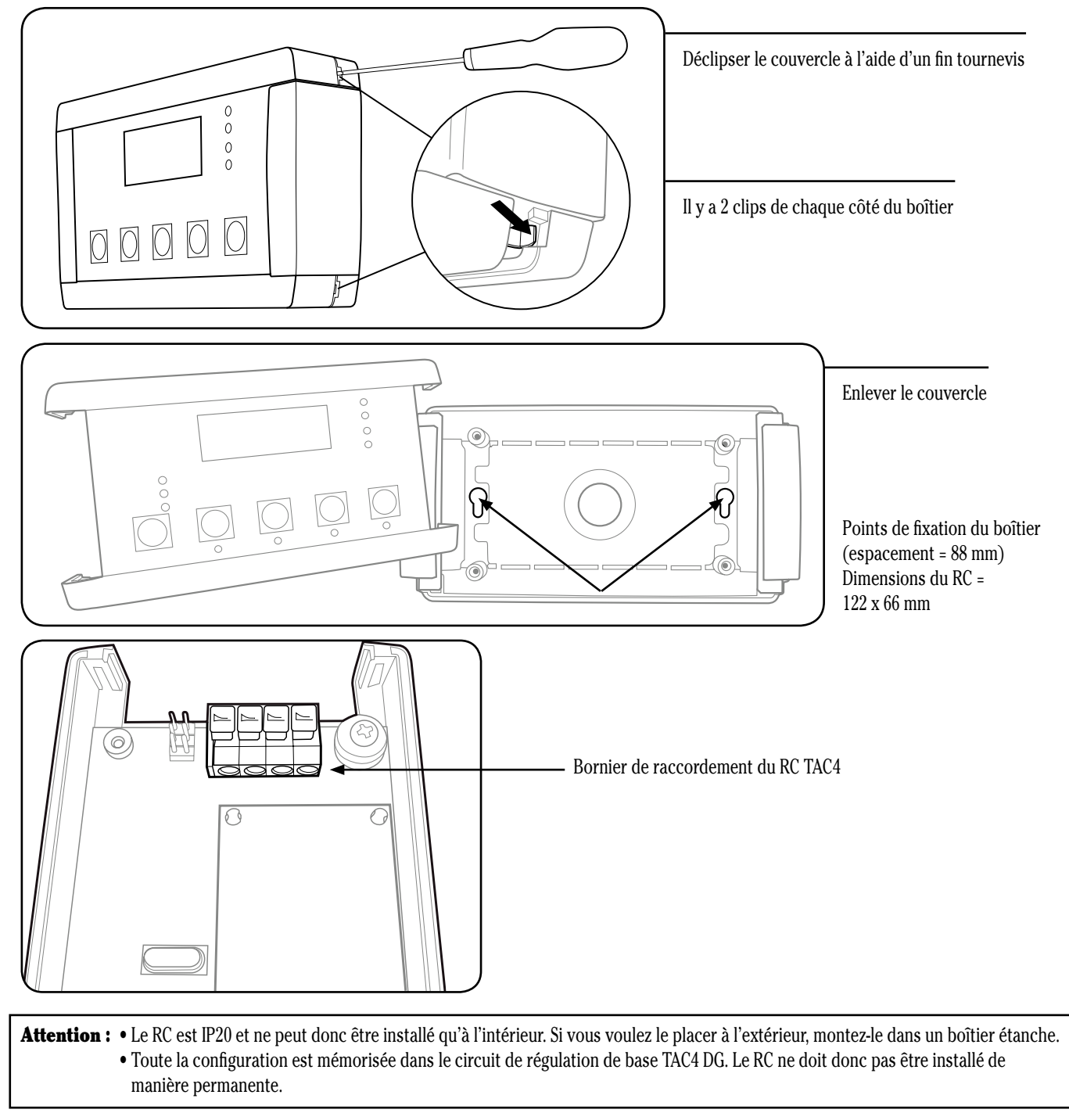

12

#### *5.1.2 Raccorder le RC TAC4 REC au circuit TAC4 DG*

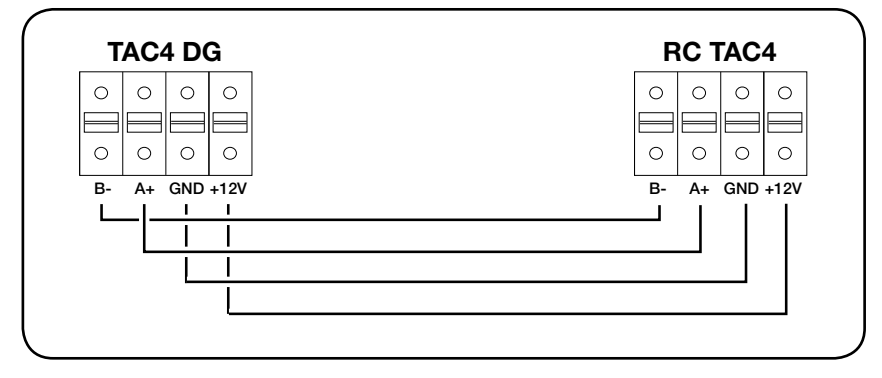

#### **Spécifications du câble à utiliser :**

- Type de câble recommandé: torsadé par paire et blindé (FTP) catégorie 5. Section de 0,26 … 0,50 mm². Utiliser une paire pour connecter GND et +12V et l'autre paire pour connecter B- et A+
- Longueur : maximum 1000 m.
- Placer ce câble à distance des câbles de puissance de votre installation.
- En cas d'environnement à fortes perturbations électromagnétiques: le blindage du câble TAC4 DG RC doit être connecté d'un seul côté à la terre.
- Si le groupe est installé à l'extérieur, veillez à utiliser un câble adapté (résistance aux intempéries, aux UV, …).

#### **5.2 Utilisation du RC TAC4**

#### *5.2.1 RC TAC4 maître*

La communication MODBUS n'assure pas le contrôle des ventilateurs (registre 40200 = 0).

Le RC permet la configuration de l'unité, le contrôle des ventilateurs et la visualisation de tous les paramètres.

#### *5.2.2 RC TAC4 maître*

Lors de l'utilisation du RC TAC4 sur une unité contrôlée via MODBUS (registre 40200 = 1 ou 2), le RC permettra de visualiser les paramètres de l'unité sur laquelle il est raccordé. Le contrôle et la configuration sont désactivés sur le RC TAC4.

Il est cependant possible de rendre actif le contrôle et la configuration sur le RC TAC4. Pour cela, il faut fermer le contact entre les bornes +12V et IN5 sur le circuit TAC4 DG.

Le RC TAC4 fonctionne alors dans sa configuration standard.

# **6. Utilisation avec contacts EXTERNES**

Il est possible de commander l'unité par des contacts externes raccordés sur les entrées digitales de la régulation TAC4 DG. Pour cela, il faut fermer le contact entre les bornes +12V et IN1 sur le circuit TAC4 DG.

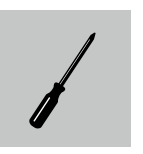

#### **Légende :**

R = Lecture seulement

R/W = Lecture et écriture

E1 = Registre en mémoire EEPROM avec une endurance de 100 000 cycles d'écriture.

E2 = Registre en mémoire EEPROM avec une endurance de 2 000 000 cycles d'écriture

R = Registre en mémoire RAM

### **7.1 Informations générales**

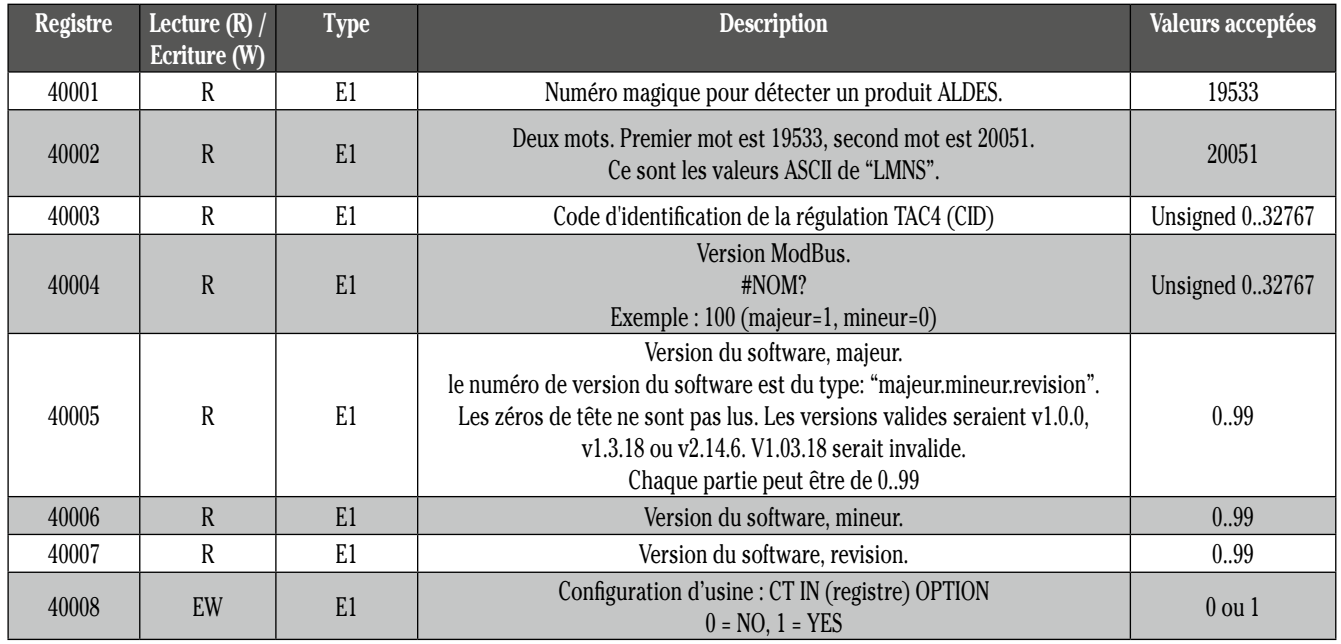

### **7.2 Visualisation**

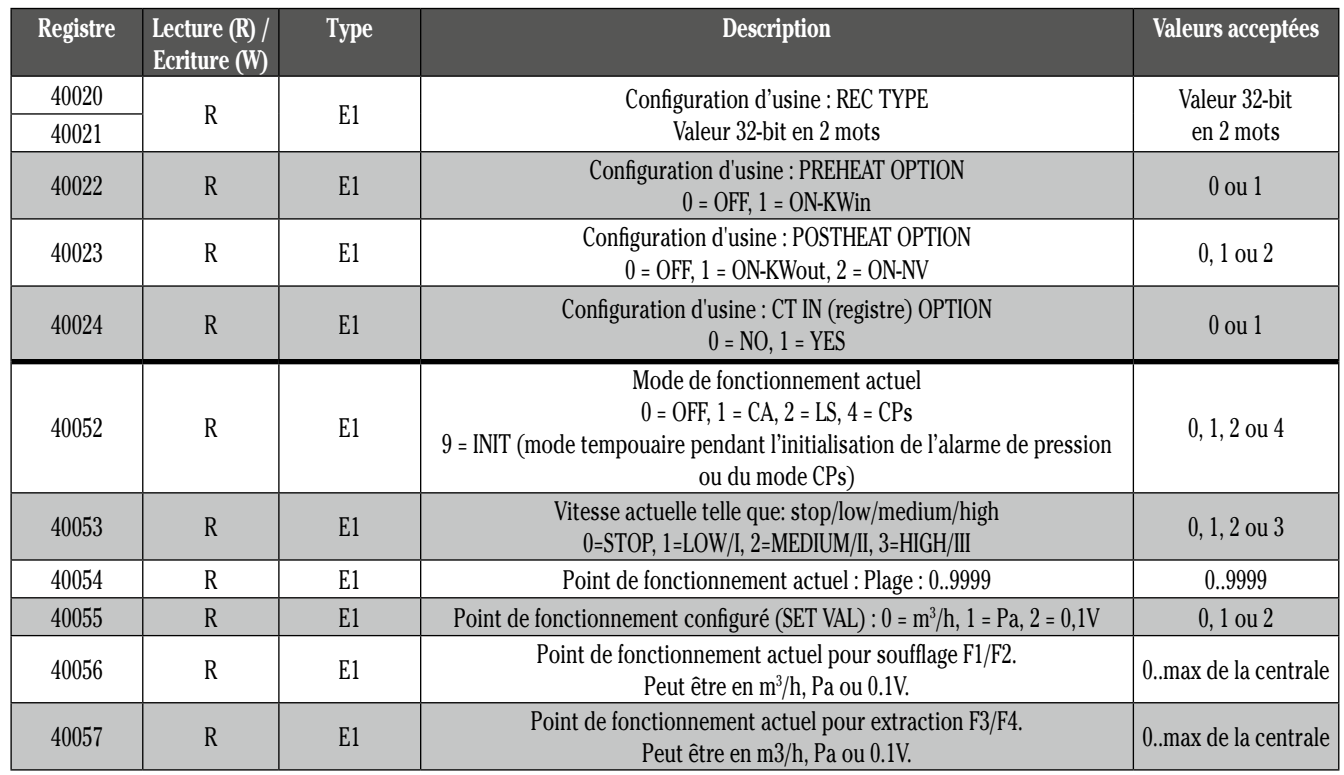

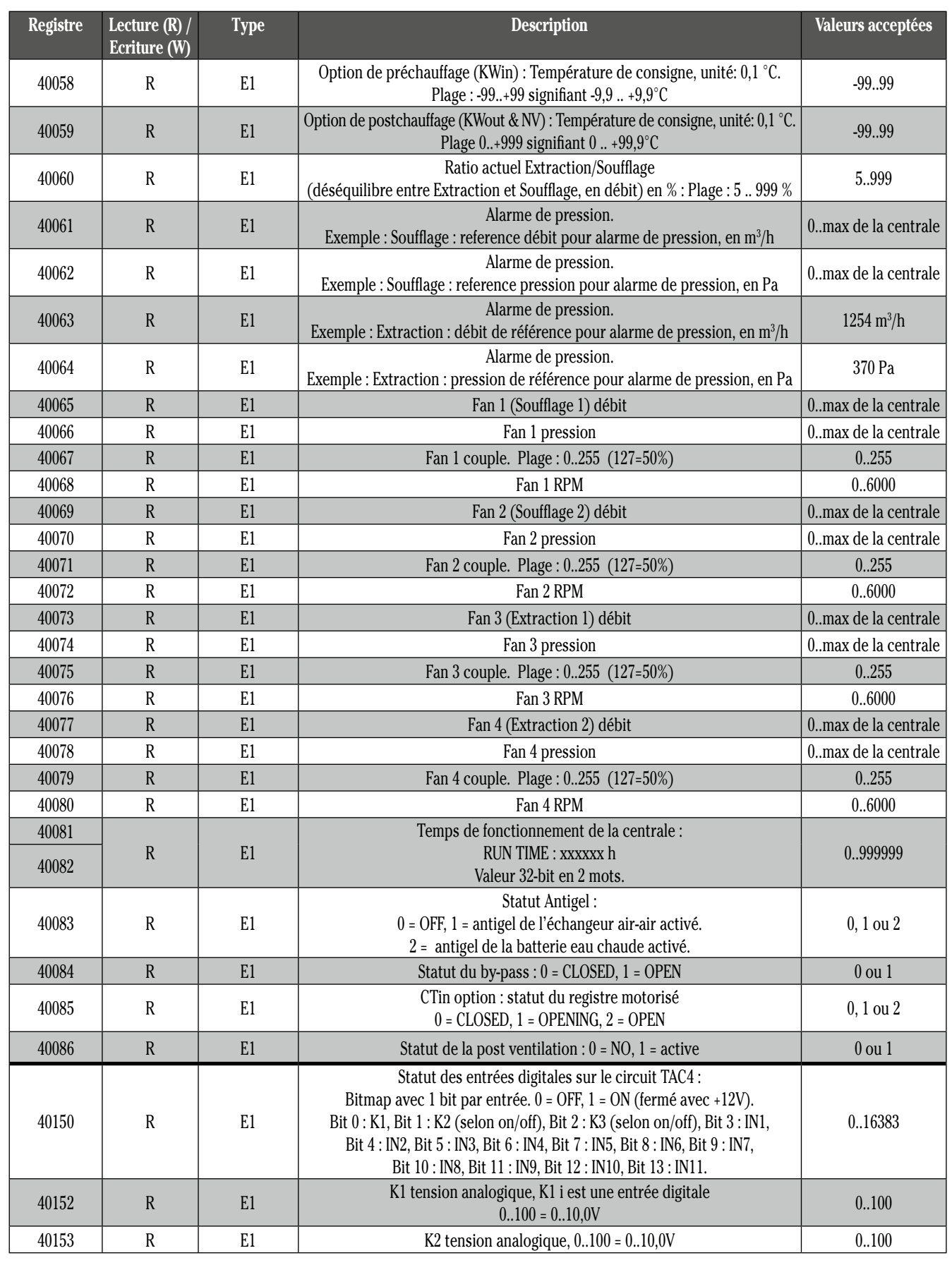

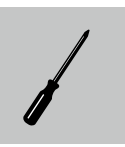

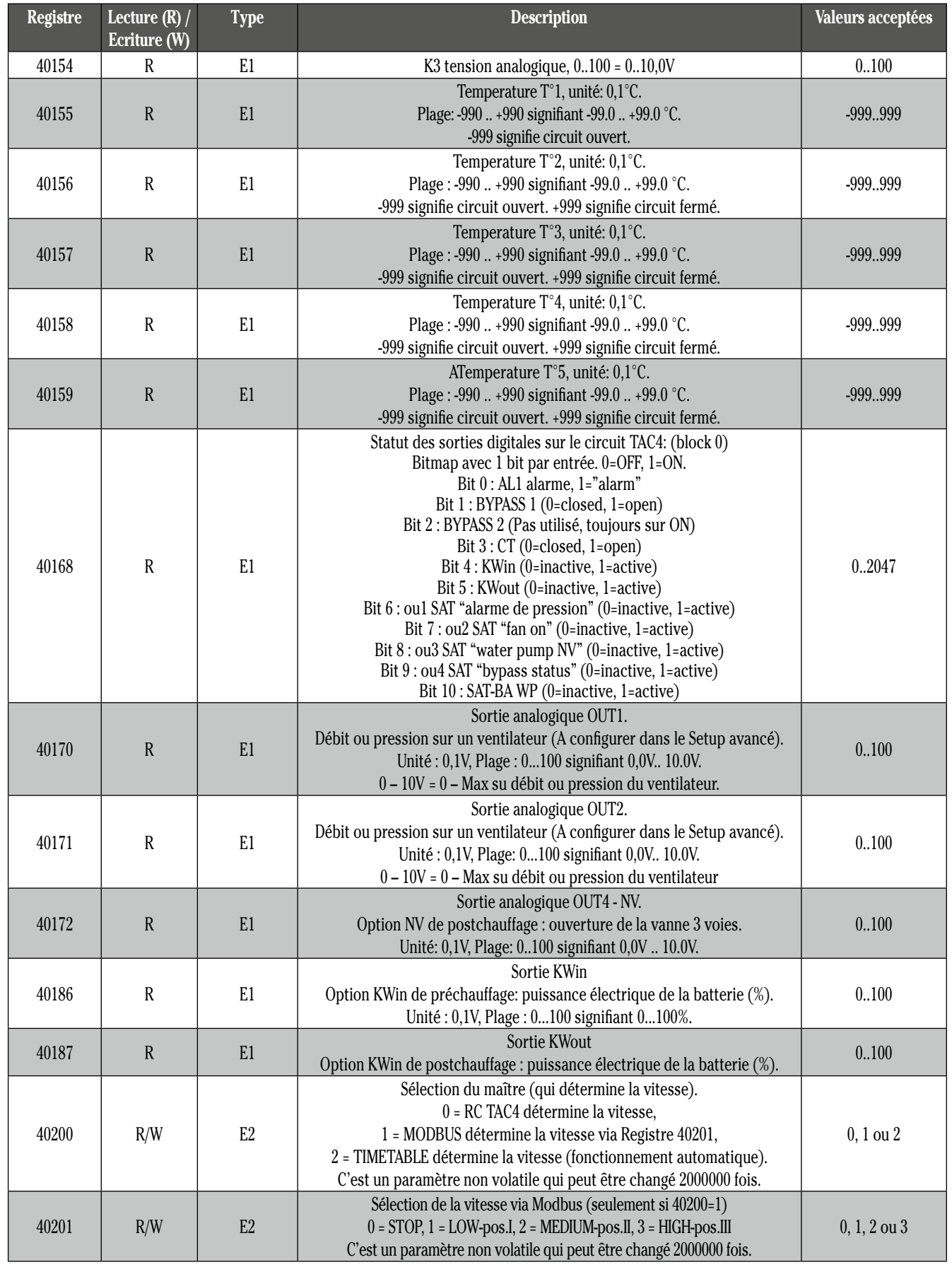

# **7.3 Contrôles**

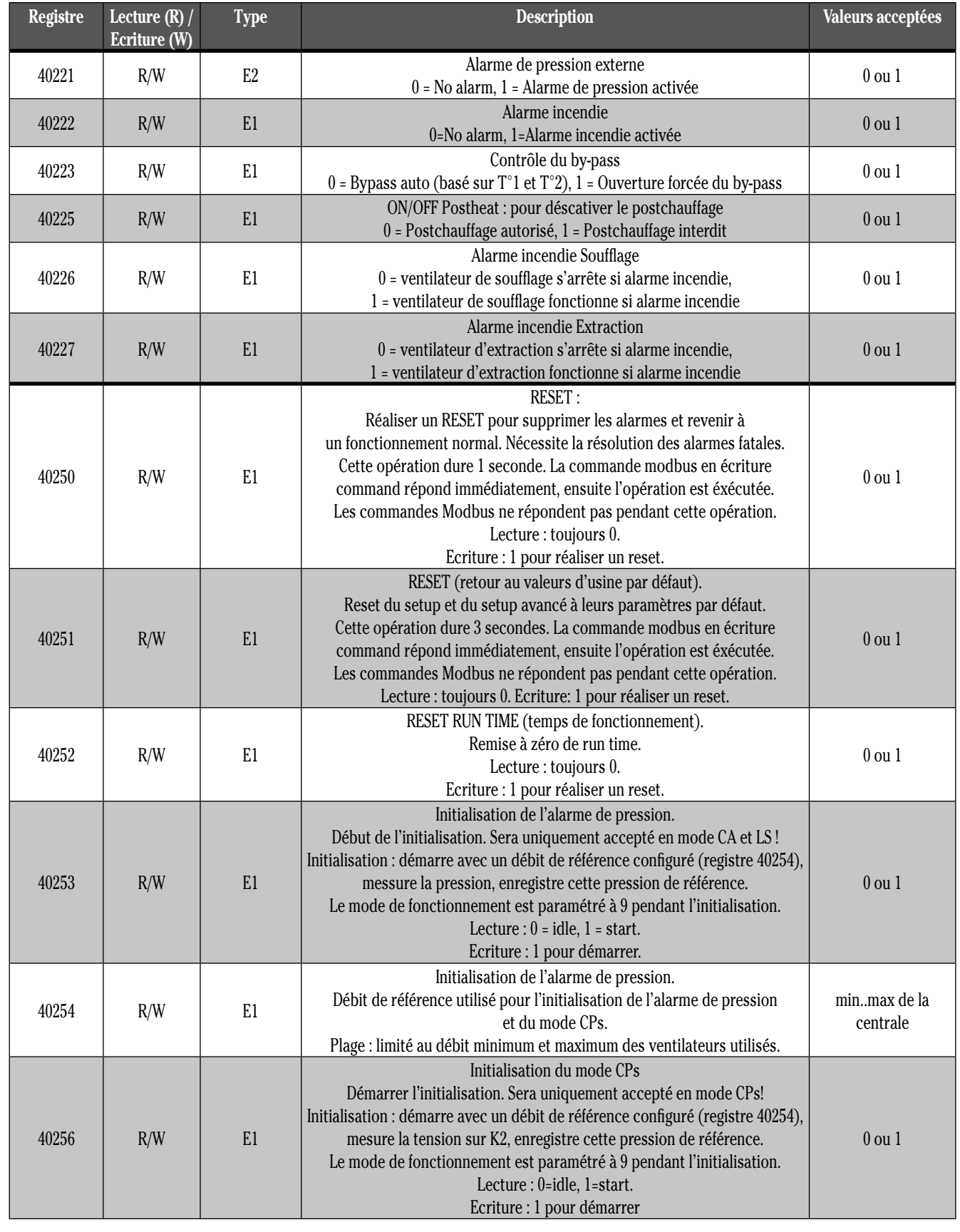

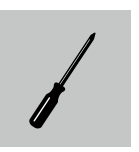

### **7.4 Alarmes**

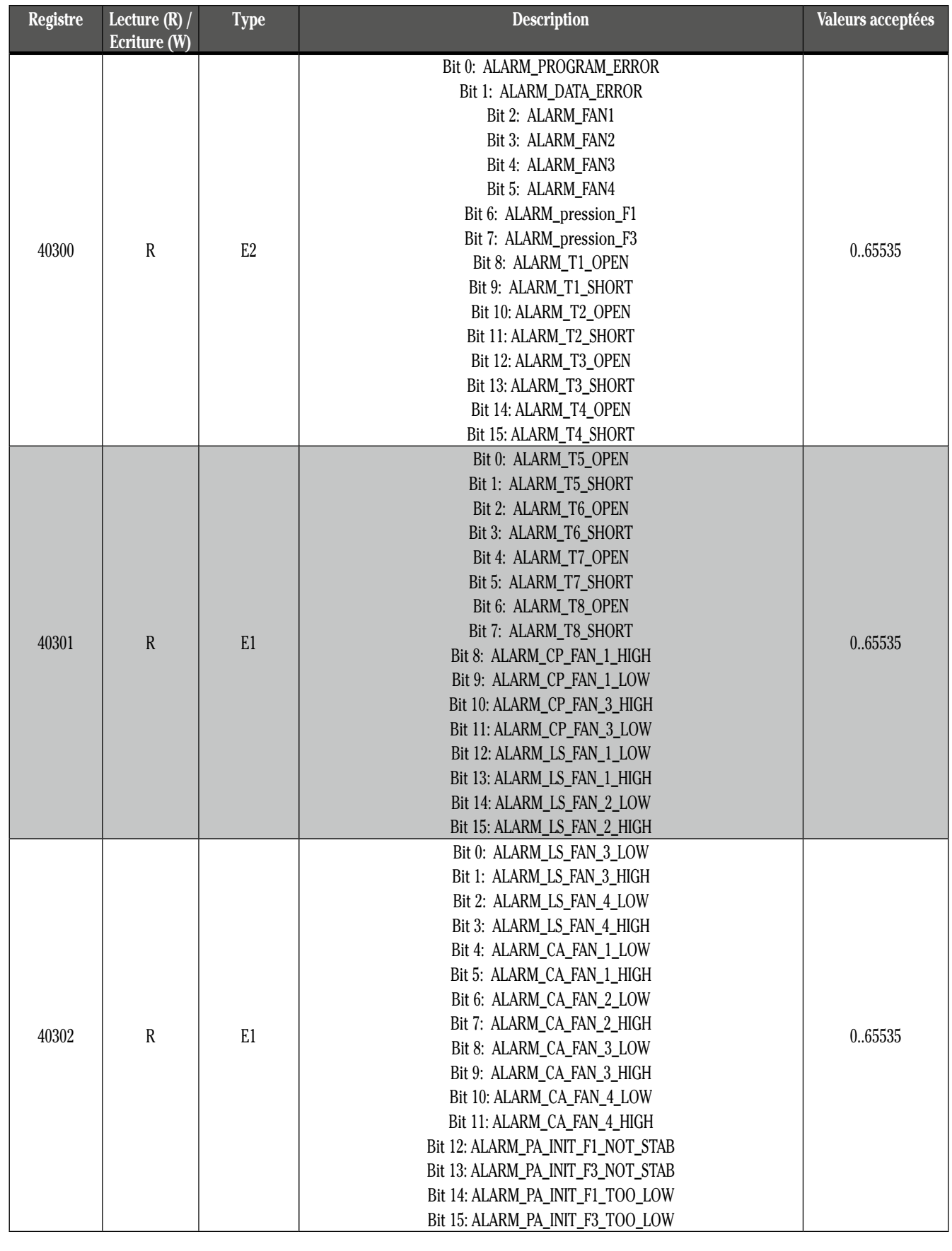

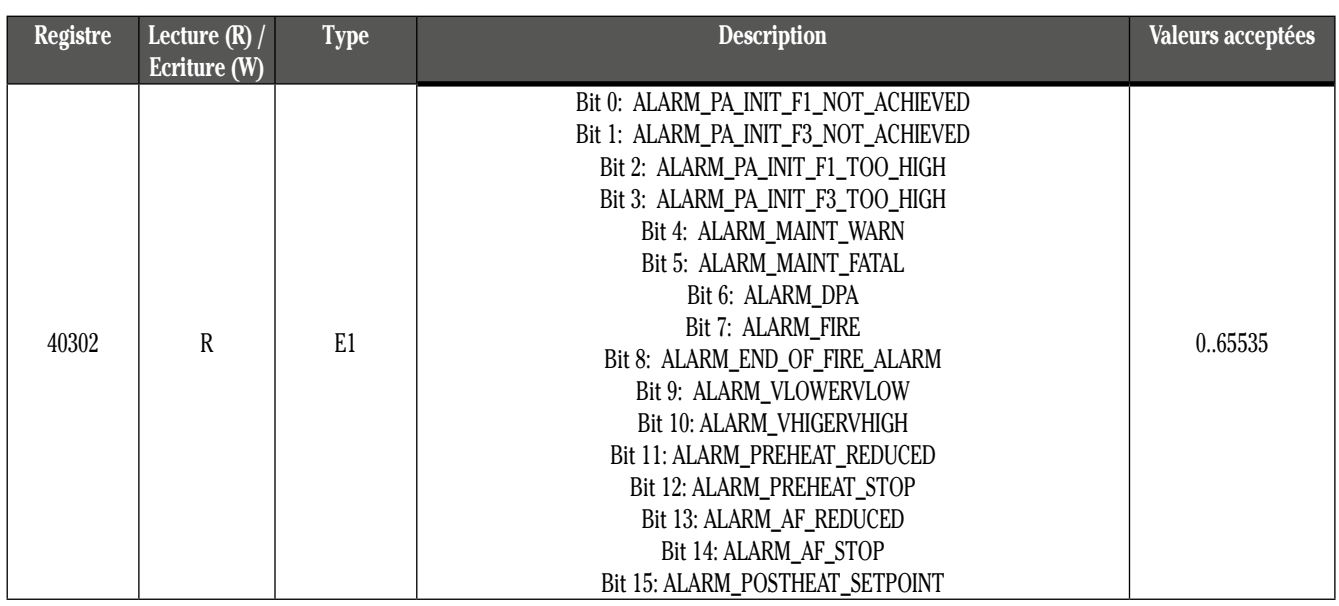

# **7.5 Paramètres du SETUP**

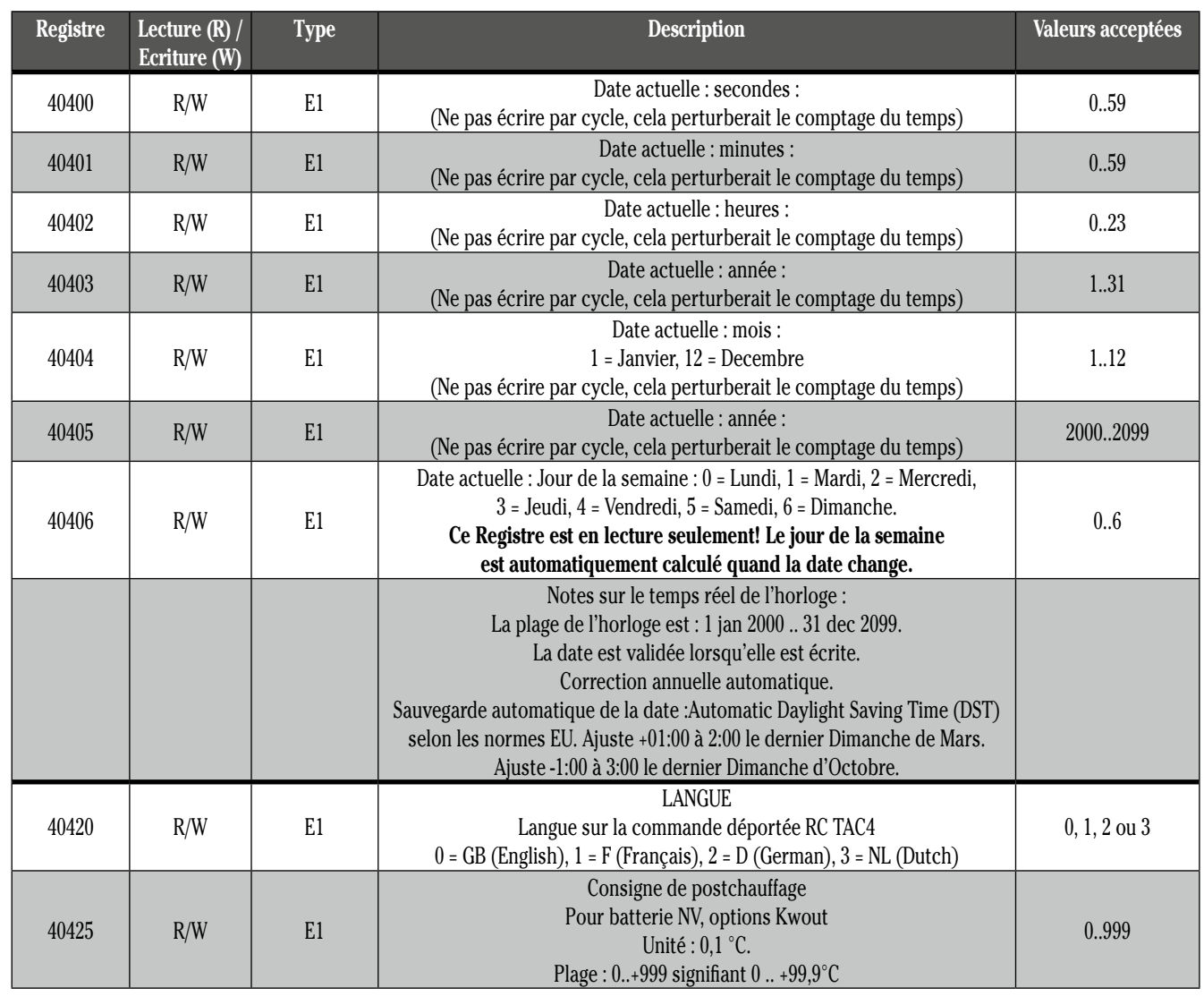

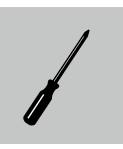

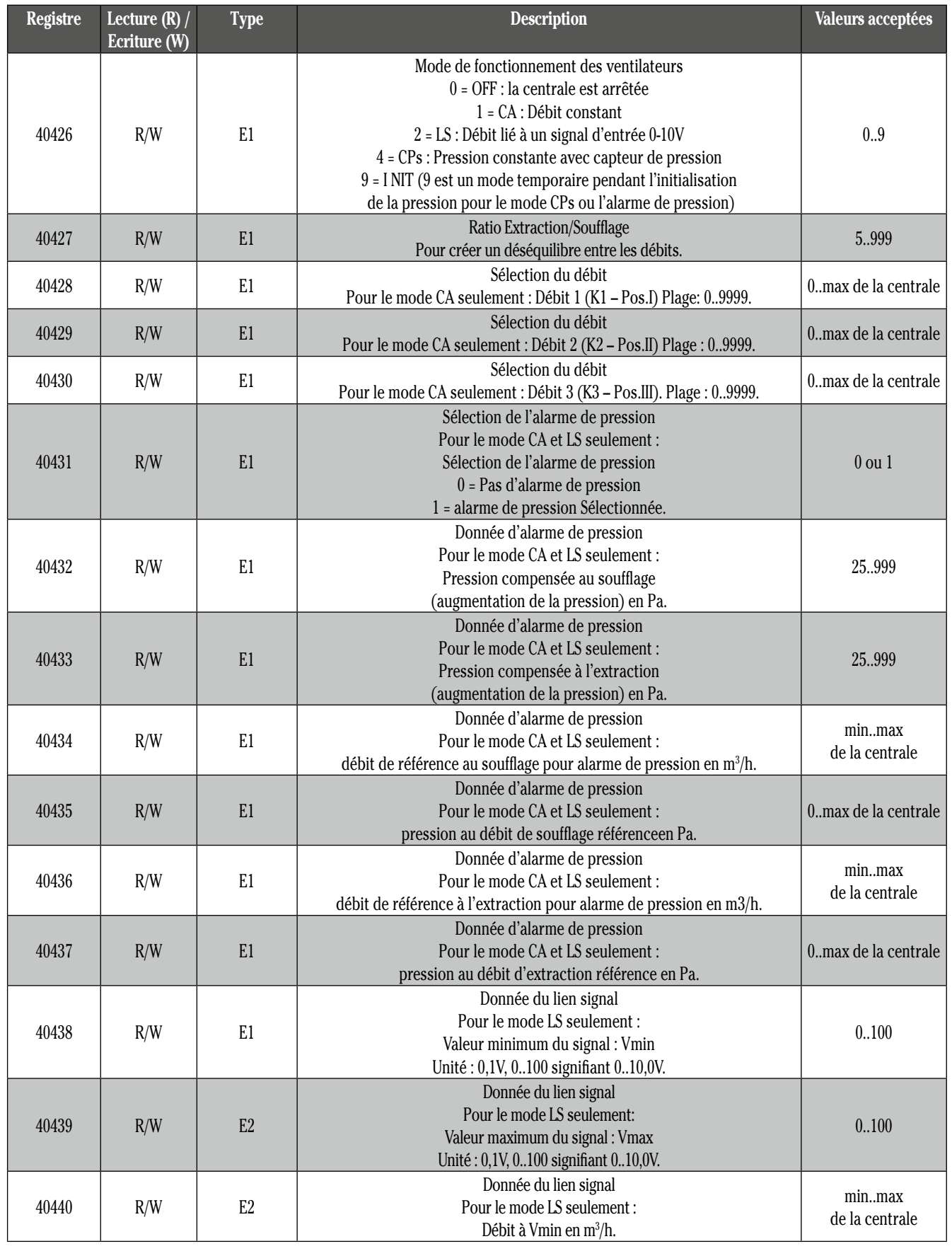

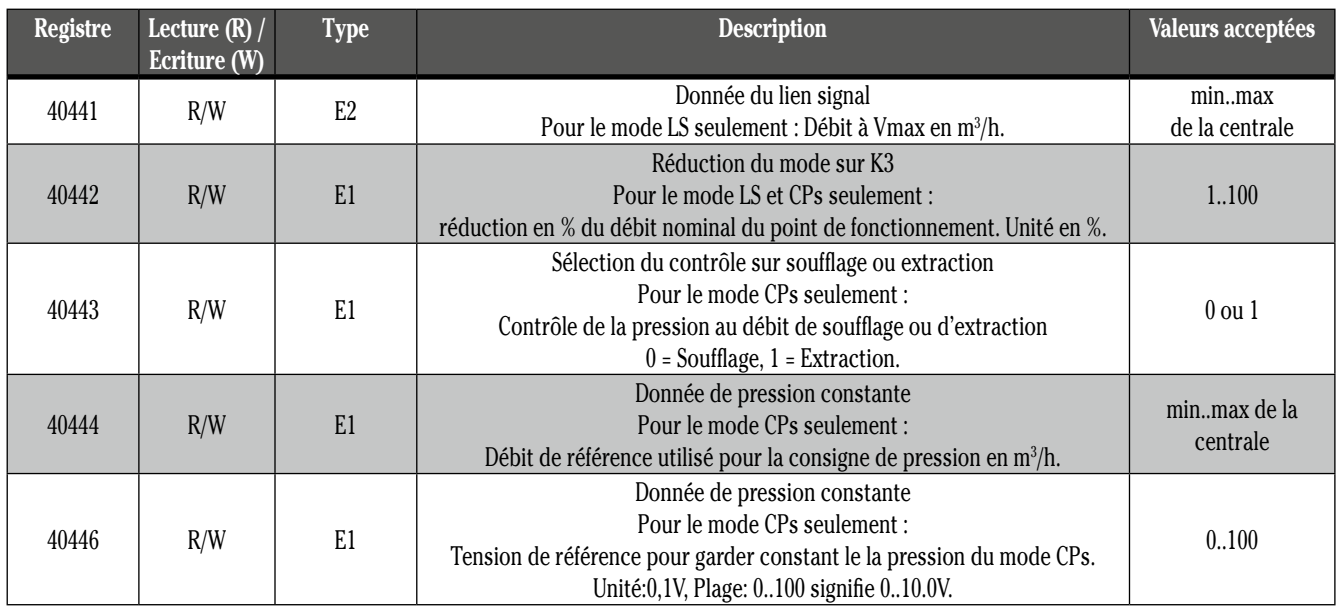

# **7.6 Paramètres du SETUP avancé**

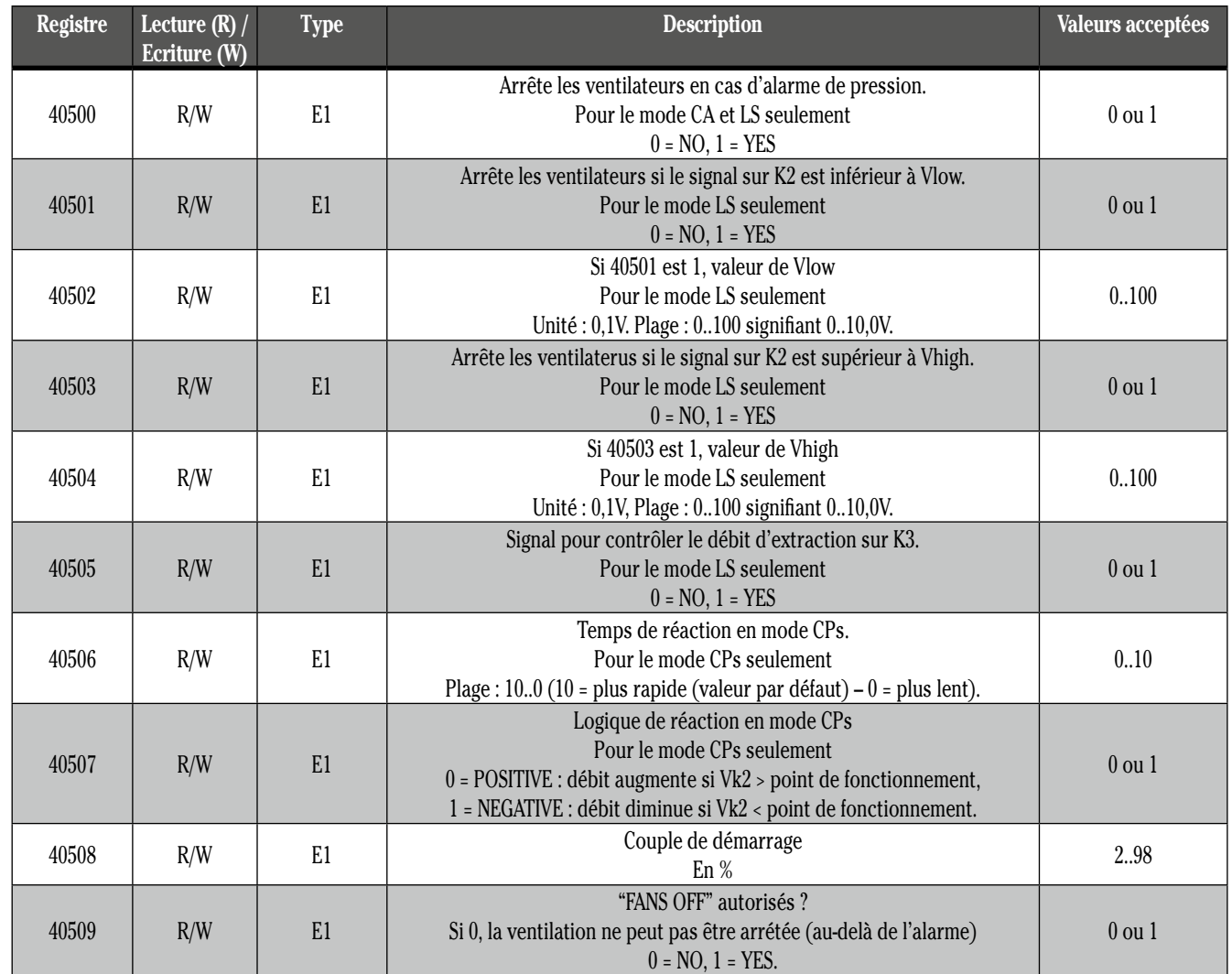

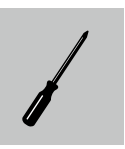

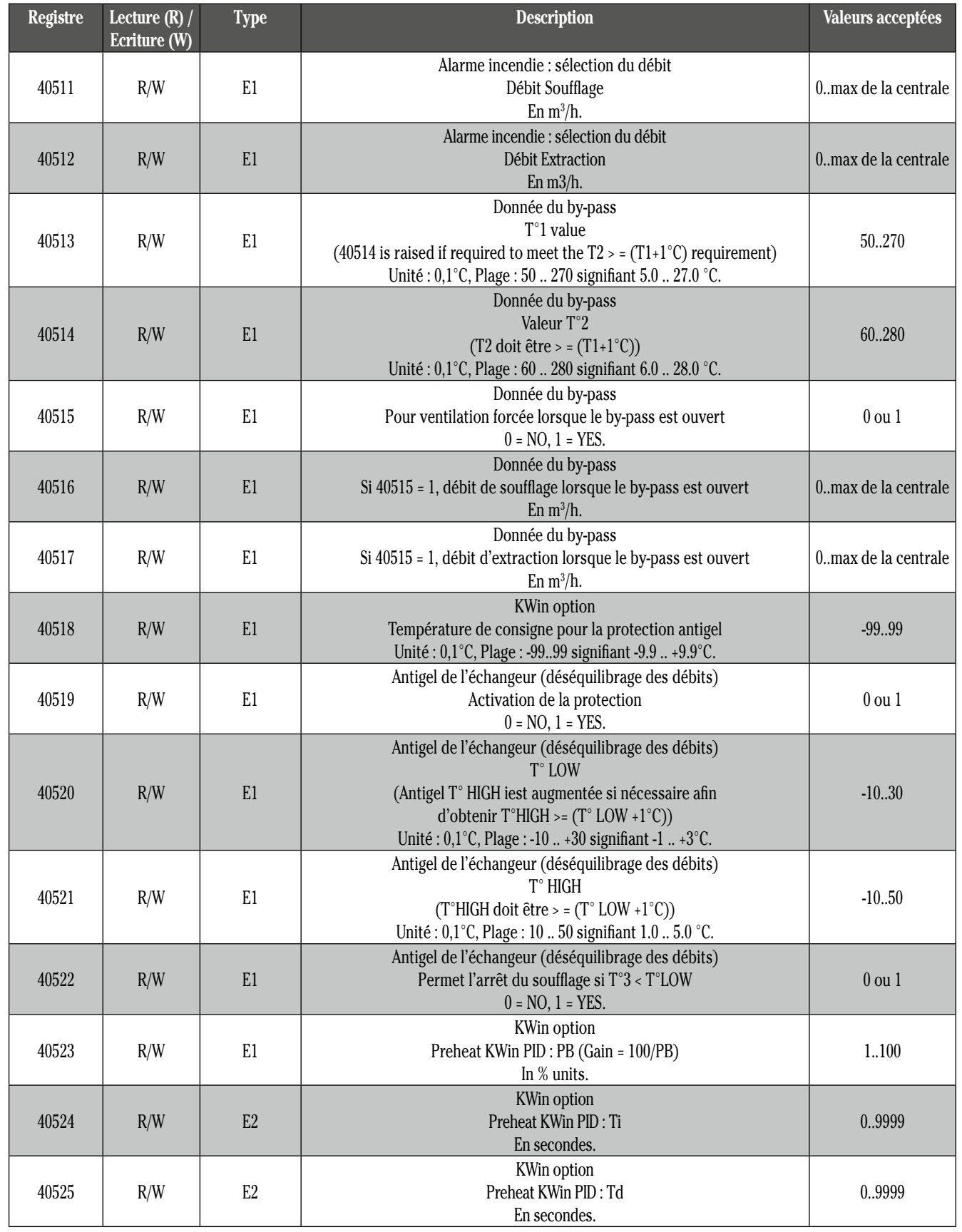

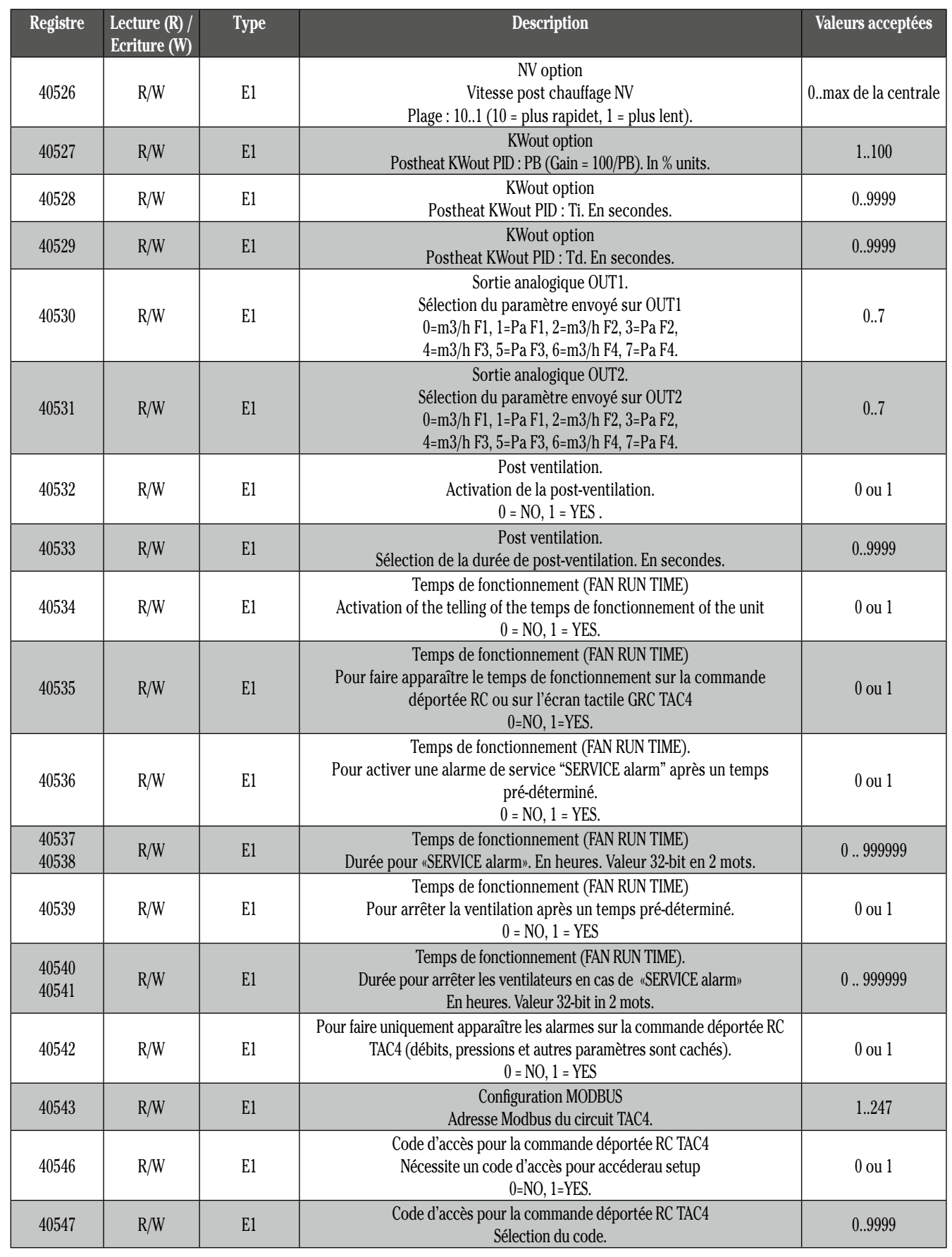

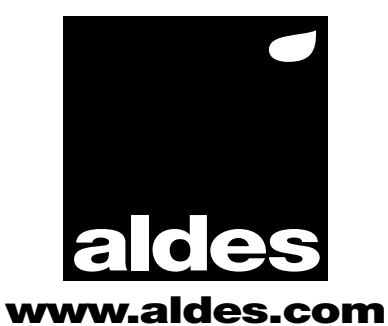